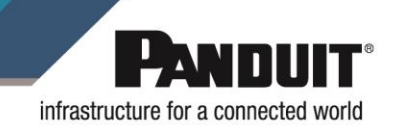

## **SMARTZONE UPS INTELLIGENT NETWORK MANAGEMENT CARD INSTALLATION MANUAL (UNCP01)**

The Panduit SmartZone UPS iNMC is network communications card to provide ethernet connectivity to the SmartZone UPS ecosystem. It also provides the interface to support Panduit environmental and security devices.

The card provides more than just simple network connectivity. The iNMC can integrate UPS and Smart Load (Server) shutdown management solution. Its integrated smart shutdown technology allows shutdown of loads based on priority. Low priority loads may be safely shutdown immediately leaving more uptime for critical servers.

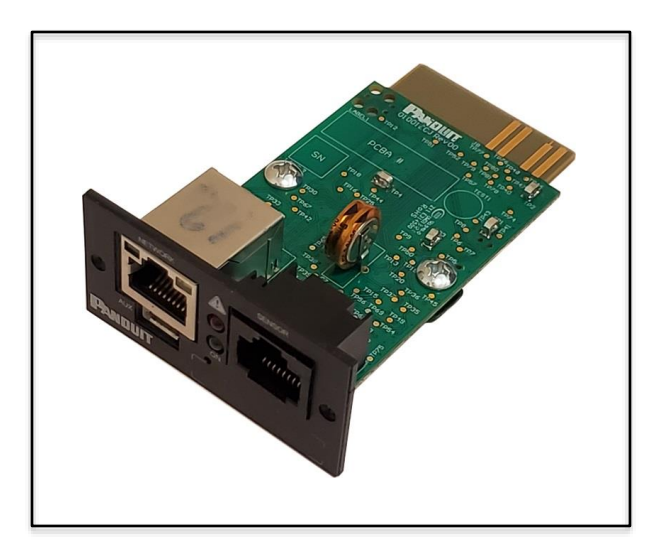

UNCP01 SmartZone UPS Intelligent Network Management Card.

World Headquarters U.S.A. | 18900 Panduit Drive | Tinley Park, IL 60487 | [www.panduit.com](http://www.panduit.com/)<br>IM0xx Rev 000 **Fechnical Support | techsupport@panduit.com** | 866.405.6654

Technical Support | techsupport @panduit.com | 866.405.6654 Page **1** of **2** 

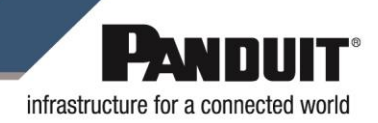

**CAUTION**! DO NOT TOUCH THE NETWORK CARD WITHOUT PROPER ESD PROTECTION.

## **INSTALLATION INSTRUCTIONS**

**1.** Identify the location of the Intelligent Slot at the rear of the UPS. Refer to item 5 in [Figure](#page-1-0) *1* as an example.

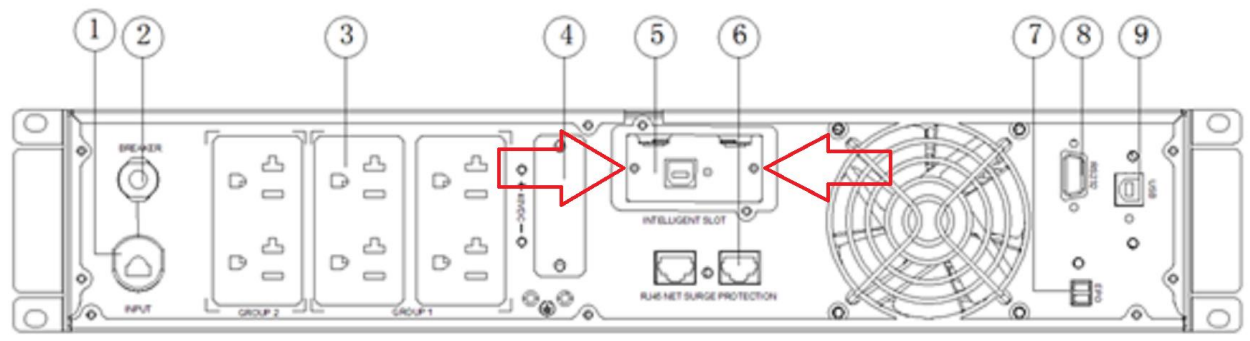

Figure 1: Example UPS Rear Panel

- <span id="page-1-0"></span>**2.** Using a Phillips #0 screwdriver, remove the two small screws that secure the blanking panel. Refer to the two red arrows in [Figure](#page-1-0) *1* for the screw locations.
- **3.** Set the screws aside for later use.
- **4.** Discard the blanking panel.
- **5.** Slide the Network Management Card into the Intelligent Slot using the rails as a guide for the card until it fully seats. Refer to [Figure](#page-1-1) *2* as a reference.

**NOTE:** The rails are offset to one side of the Intelligent Slot, so the Network Management Card should only go in one way.

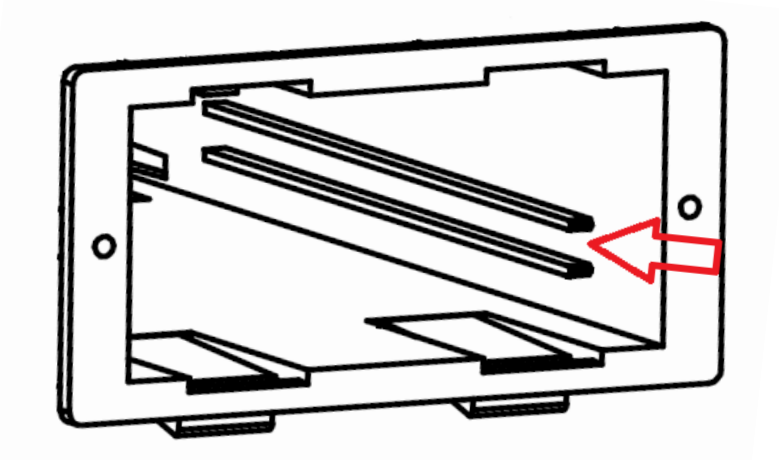

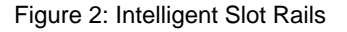

- <span id="page-1-1"></span>**6.** Use the two screws removed in step 2 to secure the Network Management Card into the Intelligent Slot.
- **7.** For a firmware update, refer to the user manual.